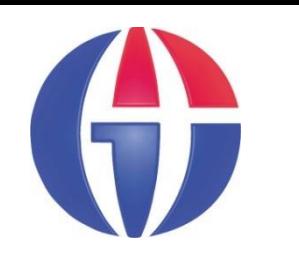

**Lectures Notes on Optical Design using Zemax OpticStudio**

# **Lecture 16 Thermal Analysis**

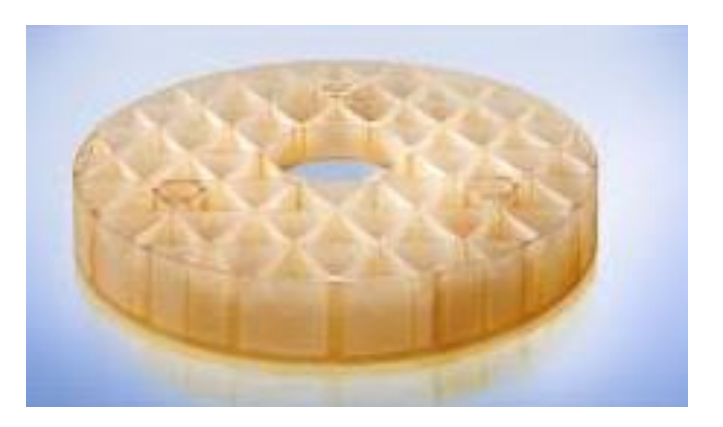

#### **Ahmet Bingül**

Gaziantep University Department of Optical **Engineering** 

**Apr 2024**

# **Content**

- What is Thermal Analysis?
- **Temperature and Lens Geometry**
- Temperature, Pressure and Index of Refraction
- Temperature and Focal Length of a Lens
- TCE of Some Materials
- Zerodur Glass
- **E** Athermalization
- **Thermal Analysis in Zemax**
- **Examples** 
	- 1. Thermal Analysis of a Lens
	- 2. Thermal Analysis of a Mirror
	- 3. Thermal Analysis of a Cooke Triplet
	- 4. Athermal Doublet

# **What is Thermal Analysis?**

Optical systems are used in a variety of environments. Therefore, it is required to model effects of temperature, pressure, etc, in an optical system design.

Modelling of temperature effects on optical system is known as **Thermal Analysis** 

It is important to include temperature effects, if temperature change is more than 40 degrees since

- Glass expands / contracts
- Mechanical holders expands / contracts

*In military applications, we may use effect of temperature changes in the range ±50 <sup>o</sup>C.*

## **Temperature and Lens Geometry**

- **Glass expands isotropically (uniformly in all directions).**
- That is radii and thickness expand at the same rate.

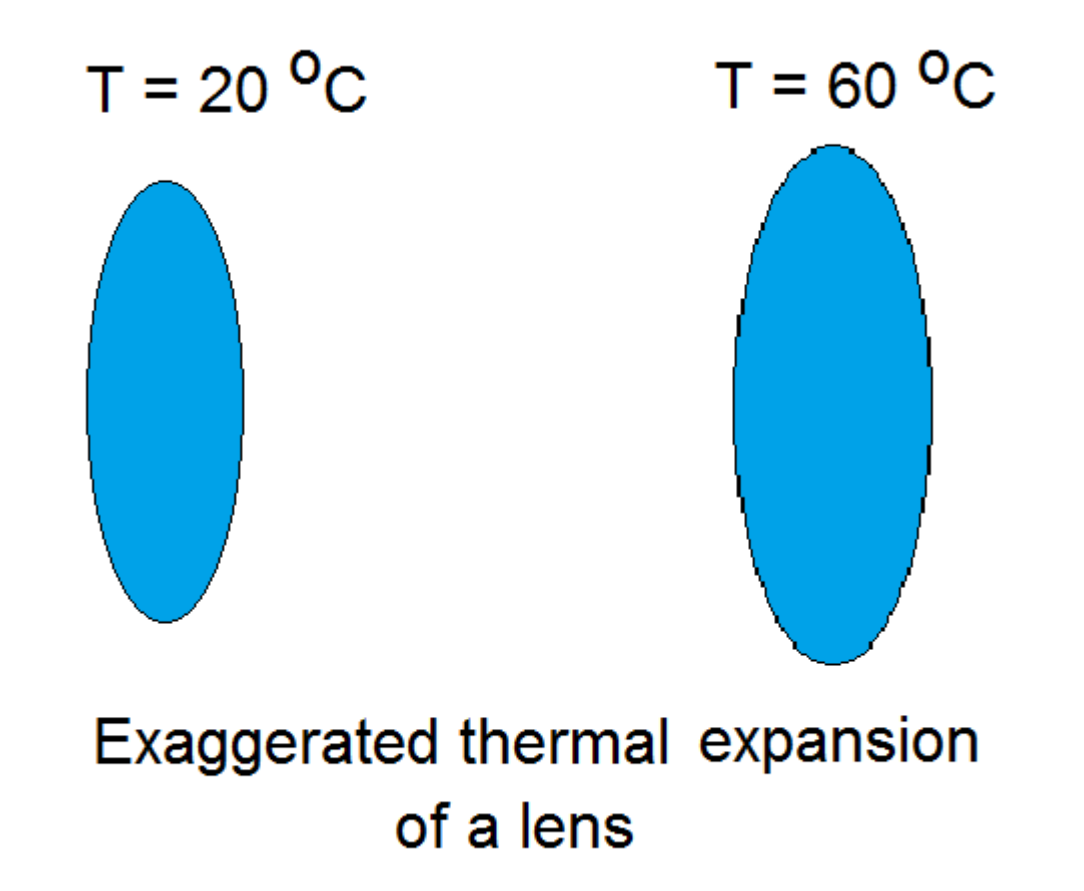

#### **Temperature, Pressure and Index of Ref.**

- For many optical materials the refractive index decreases as the wavelength increases.in optical region.
- Refractive index
	- $\triangleright$  of a glass decreases as the temperature of medium increases.
	- $\triangleright$  of air increases as the pressure of the medium increases.
- Hence, the designer should take these factors into account when making the analysis.

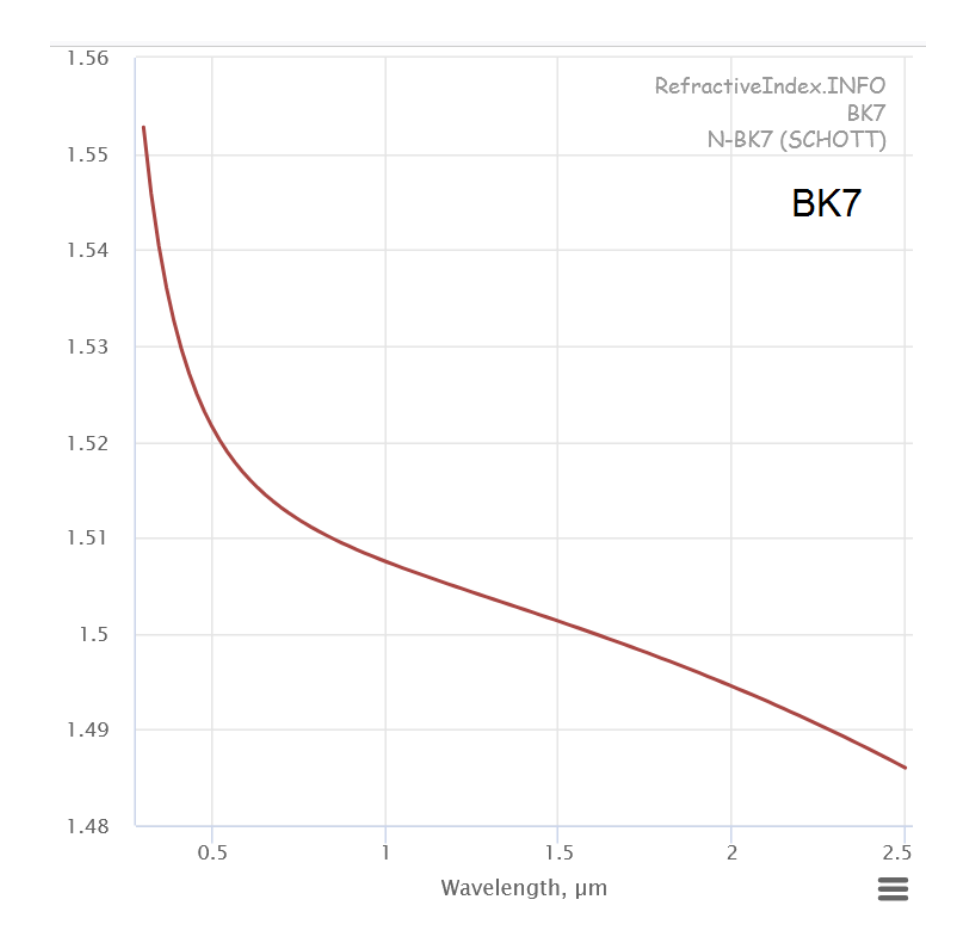

#### **Temperature and Focal Length of a Lens**

Considering the simple case of a single element thin lens, the change in focal length (Δf) of the lens with temperature is given by:

$$
\Delta f = -\gamma f \Delta T = -\left(\frac{dn/dT}{n-1} - \alpha_L\right) f \Delta T
$$

$$
\gamma
$$
 = thermo-optical coefficient of the lens  
dn/dT = refractive index change with temperature  
n = refractive index of the lens  
 $\alpha_L$  = thermal expansion coefficient (TCE) of the lens  
f = focal length of the lens  
 $\Delta T$  = temperature change

Thermal effects are espeically very important in IR applications. Assume that we have a 75-mm-diameter  $f/1.5$  Germanium lens with a focal length of 112.5 mm

> Depth of focus:  $δ = 0.046$  mm Change in Focal length:  $\Delta f = 0.599$  mm (for  $\Delta T = 40$  °C)

The difference is very large. Therefore, relatively large temperature change is a very serious problem in thermal infrared systems.

## **TCE of Some Materials**

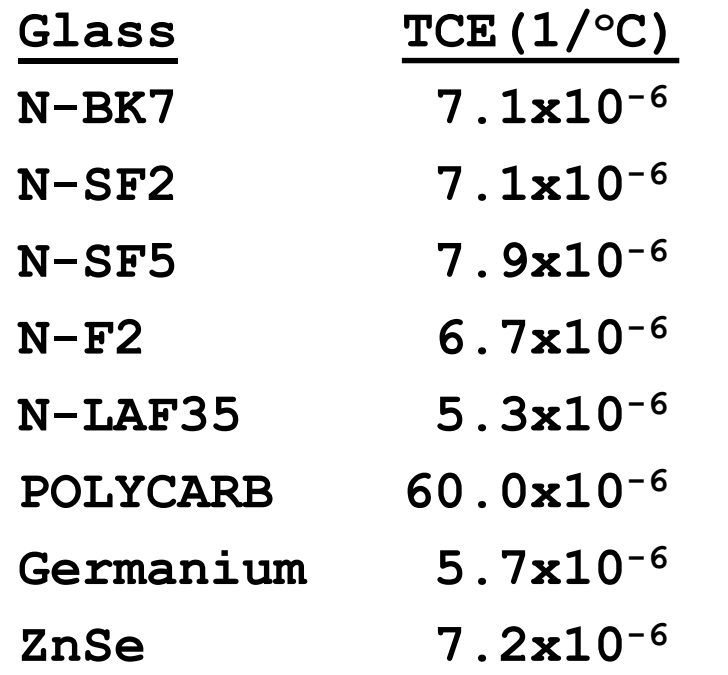

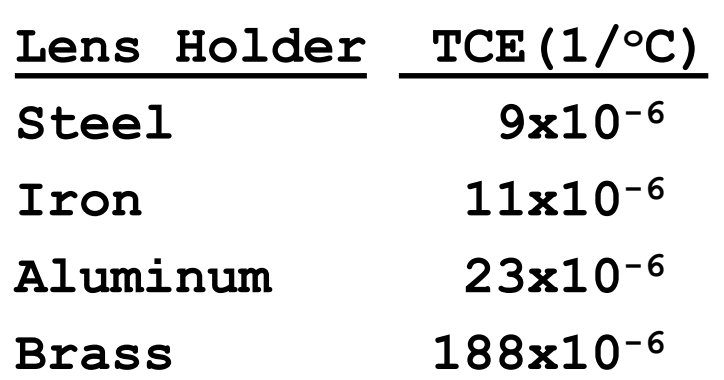

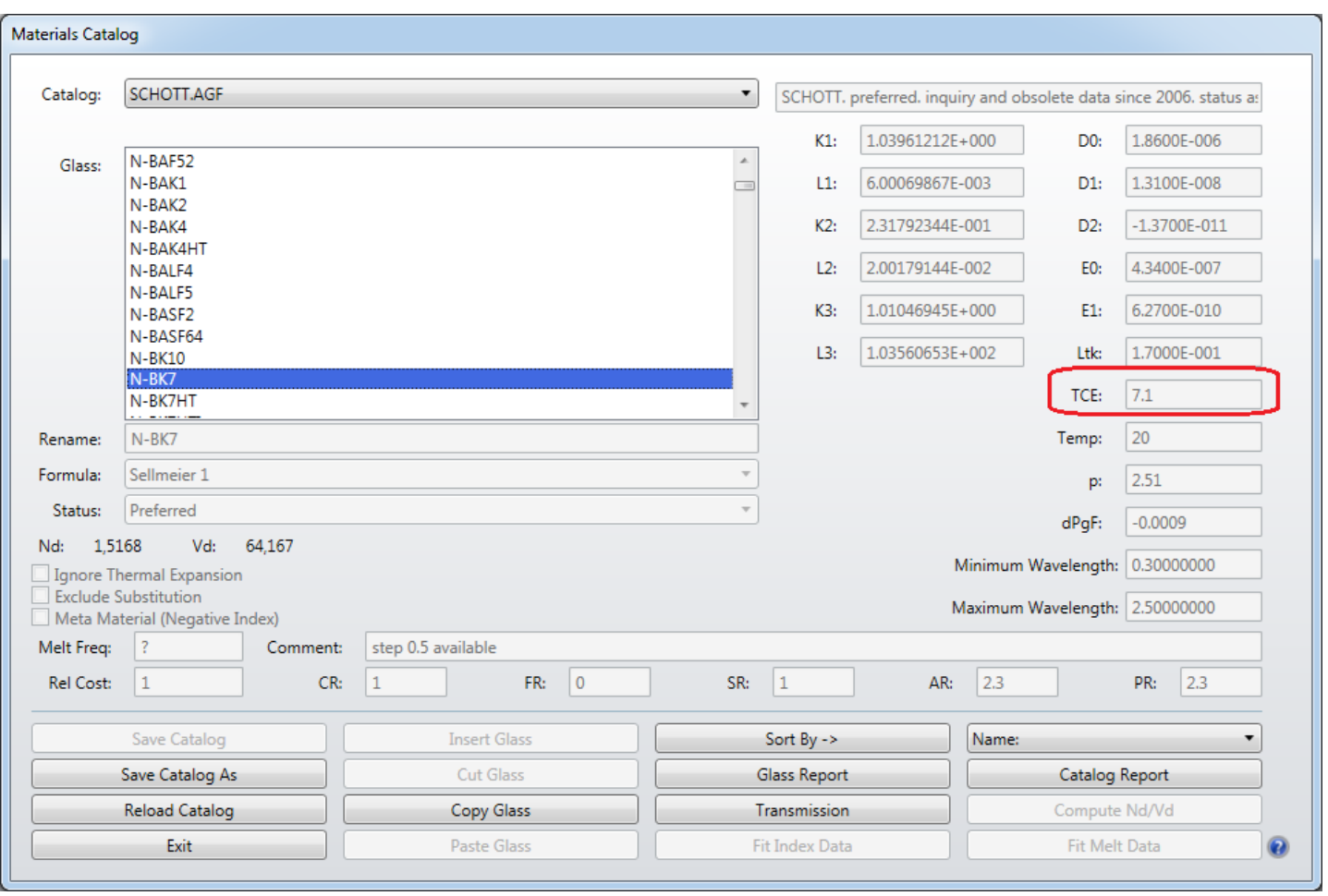

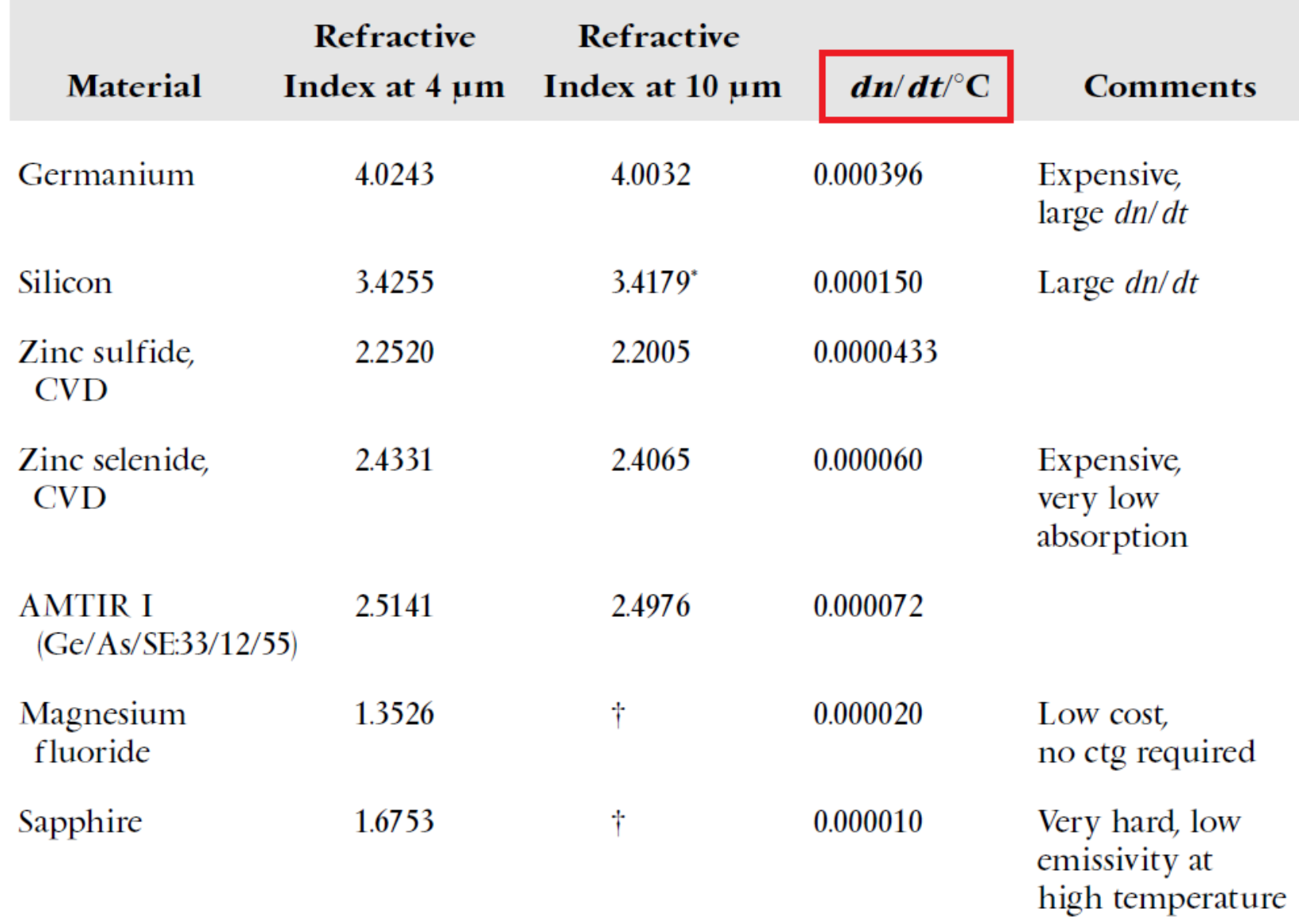

## **Zerodur Glass**

Zerodur is extremely low expansion glass ceramic from Schott Company. It is used in high-tech applications:

- IC (Integrated Circuit)
- FPD (Flat Panel Display)
- Lithography
- **E** High-precision metrology
- Astronomy (as mirror material)

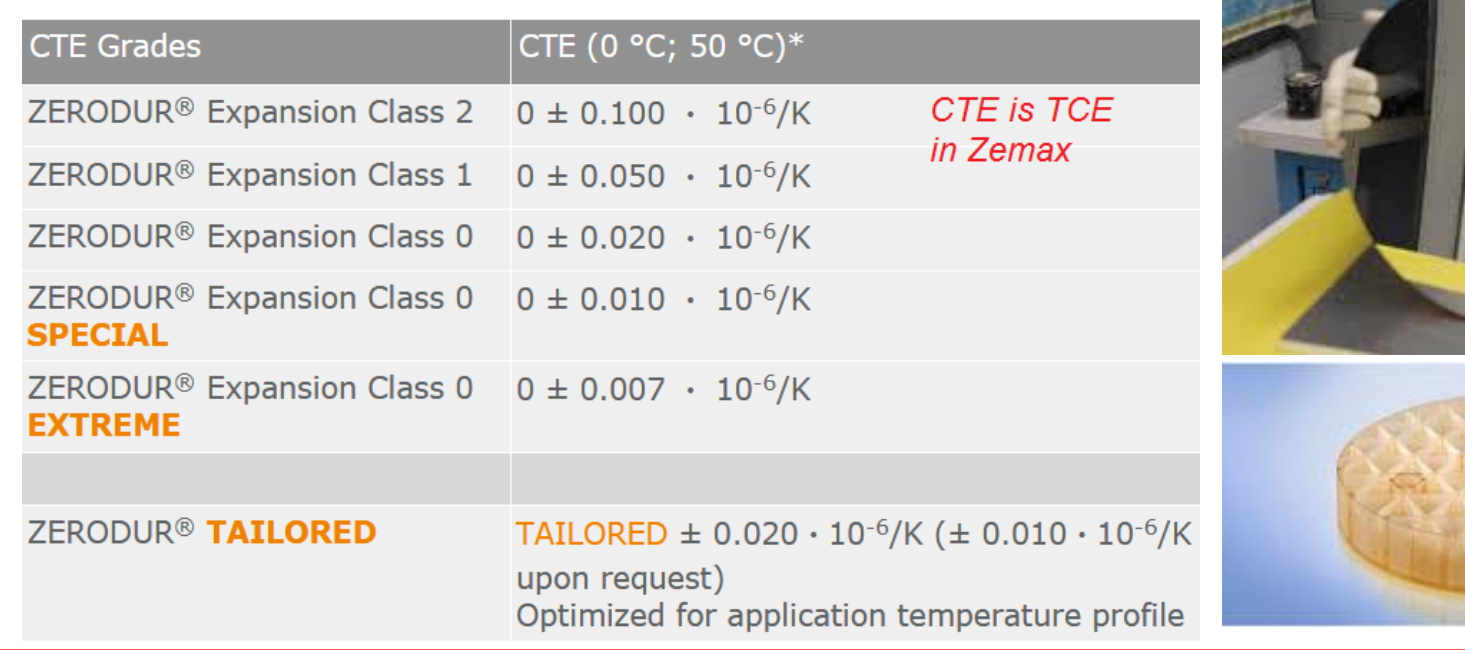

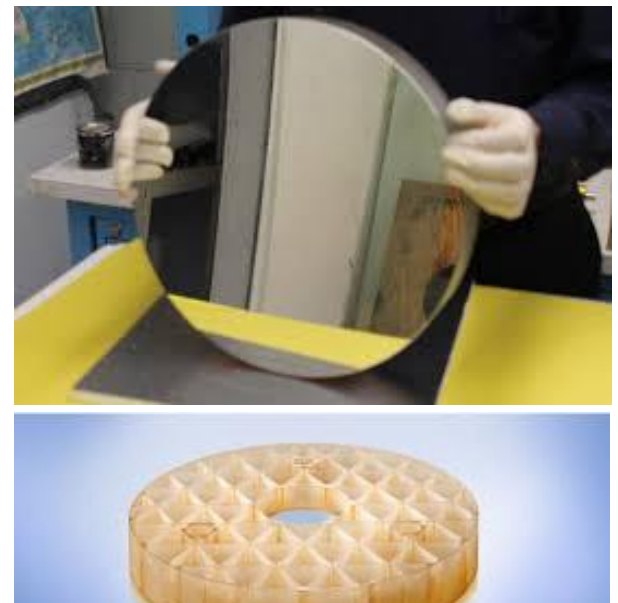

#### **Athermalization**

ChatGPT says:

Athermalization is the process of designing a system or device in such a way that it remains insensitive to changes in temperature.

This can be achieved by various means, such as

- using materials with low thermal expansion coefficients,
- incorporating compensating elements in the design, or
- using active control systems to regulate the temperature.

Athermalization is particularly important in precision instruments, such as **optical systems** and **electronic circuits**, where changes in temperature can cause drift or changes in performance. By designing these systems to be athermal, their performance can be maintained over a wide temperature range.

*It is clear that, in design process, the optical system must be optimized to operate at different temperatures.*

## **Thermal Analysis in Zemax**

Zemax OpticStudio has thermal modeling capability. Before starting thermal analysis, you need to check "Adjust Index Data To Environment" option in System Explorer window.

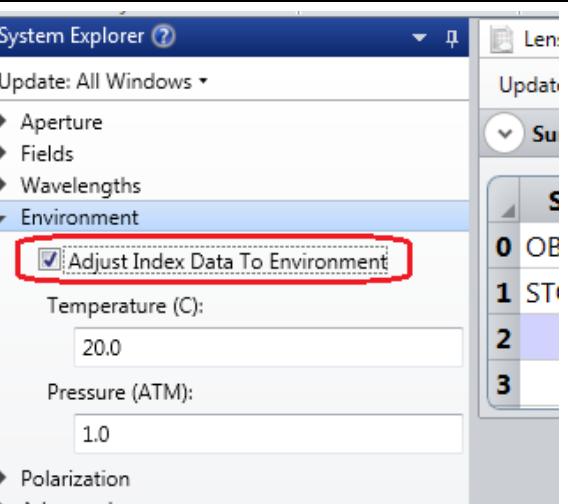

#### In Zemax, **Make Thermal** Tool provides modelling thermal effects via MCE.

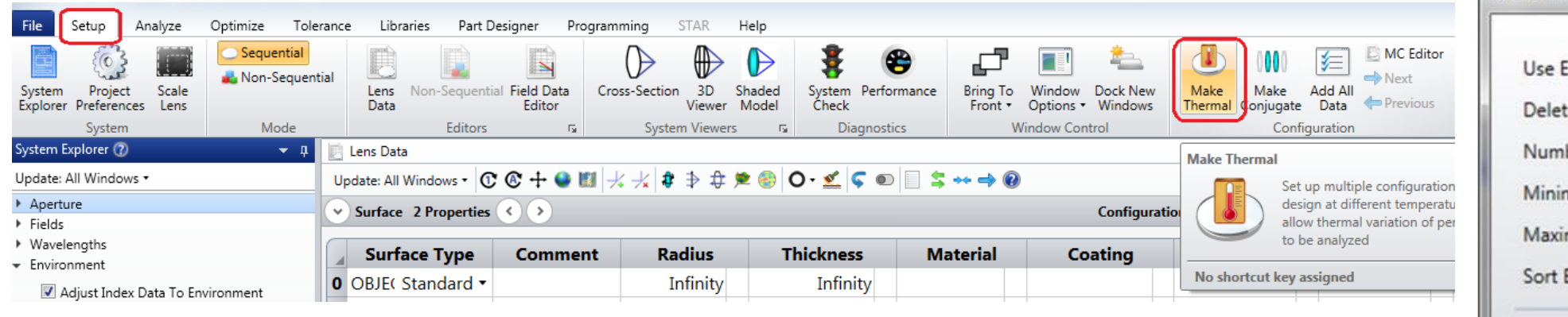

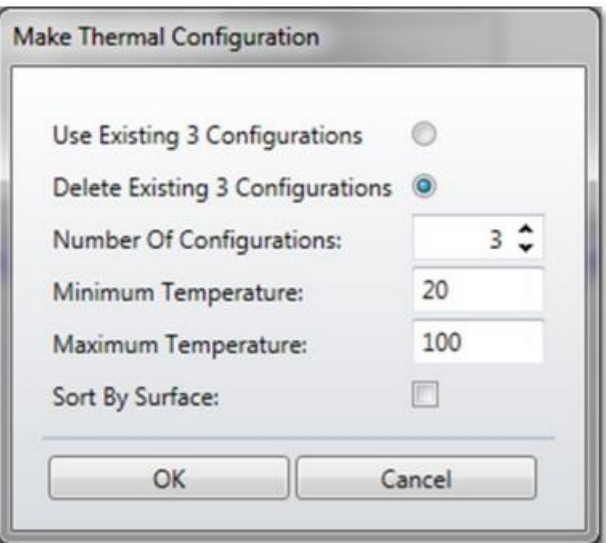

- All parameters that are affected by temperature have to be listed in the Multiple Configuration Editor (MCE).
- Thermal pickups are used for the parameters in the MCE so that those values are automatically computed by Zemax.
- **Make Thermal** tool provides convenient way to insert all operands in the MCE with thermal pickups.

# **Example1: Single Lens**

Consider the lens

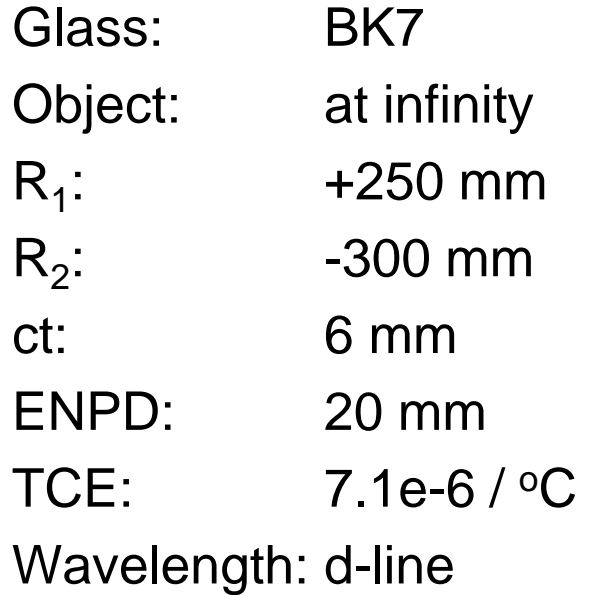

Investigate the temperature effects on the spot diagram and EFFL.

Use 4 different temperature configurations and let

$$
T_{min} = -20 \,^{\circ}\text{C}
$$
\n
$$
T_{max} = +60 \,^{\circ}\text{C}
$$

# **Example1: LDE**

#### Initial LDE before Thermal Analysis:

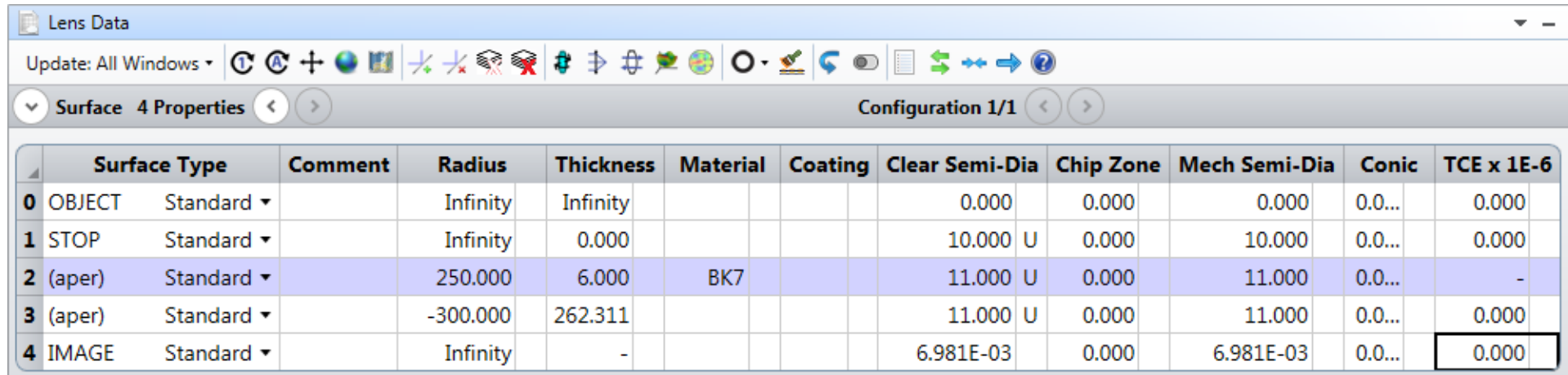

After **Quick Focus** we have  $EFFL = 264.8459$  mm RMS Spot Radius = 4.76 um Airy Disk Radius = 9.48 um

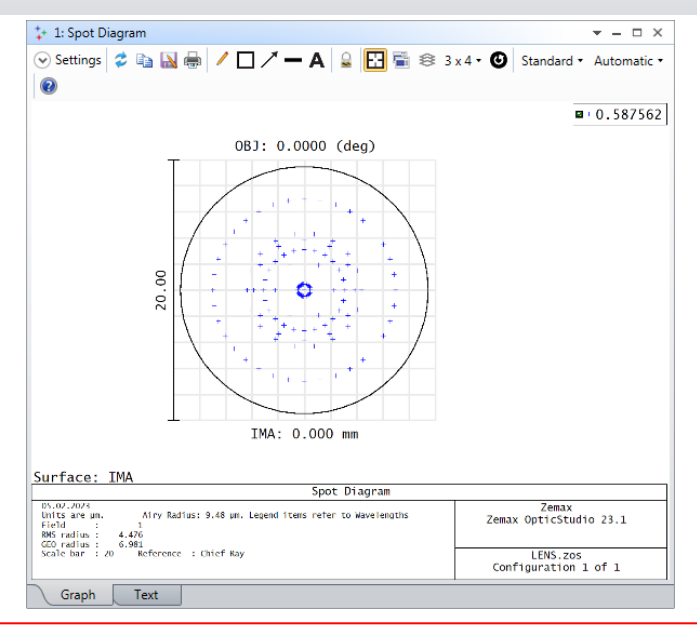

# **Example1: Make Thermal**

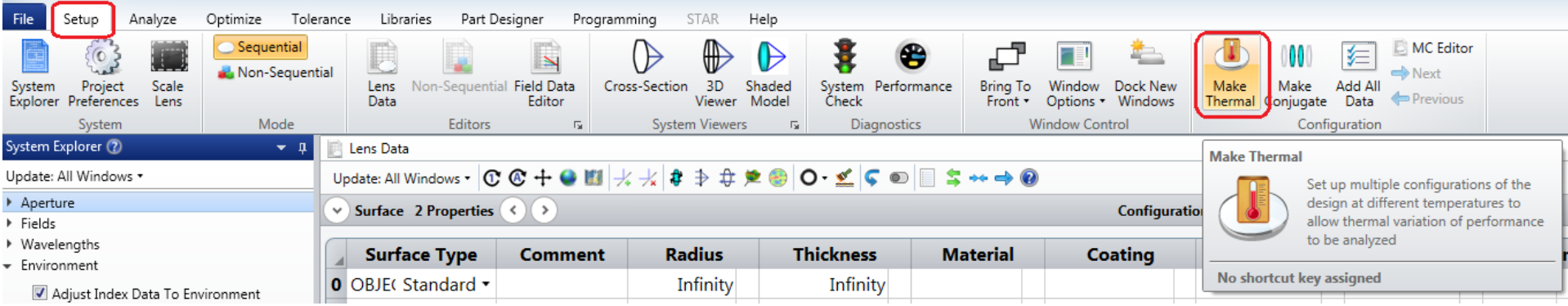

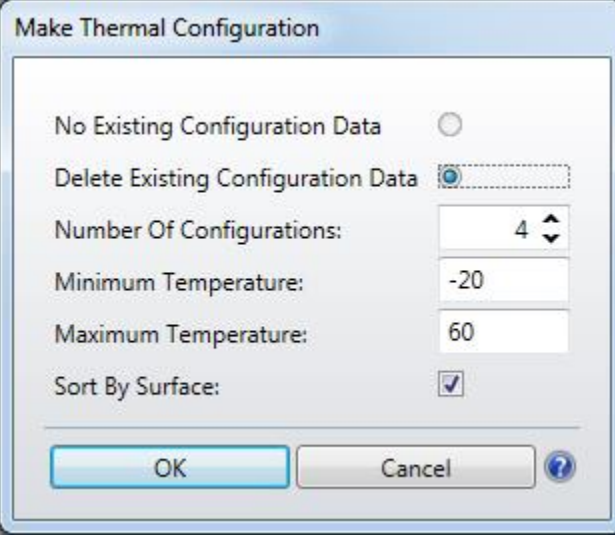

# **Example1: MCE Result of Analysis**

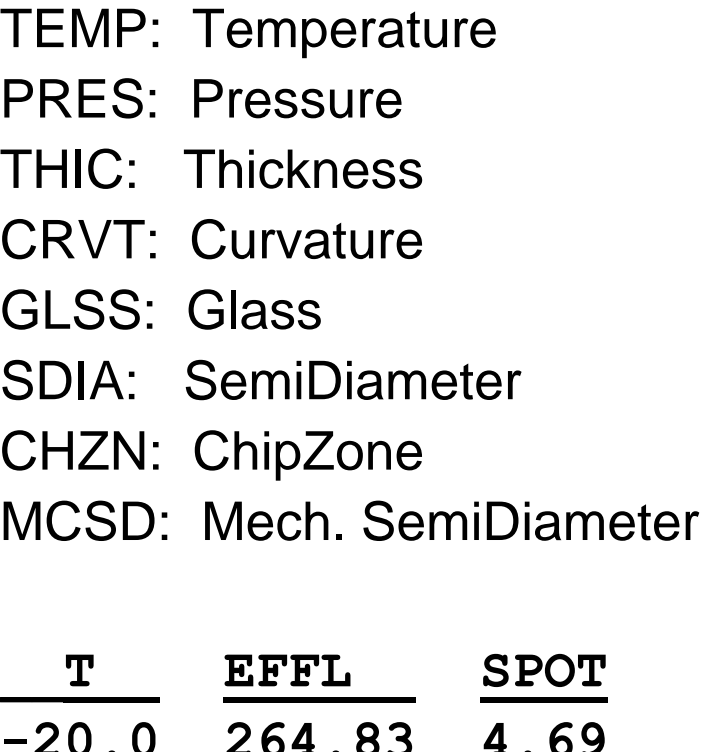

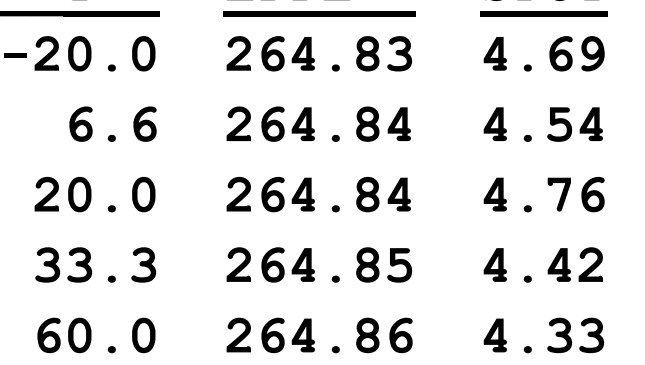

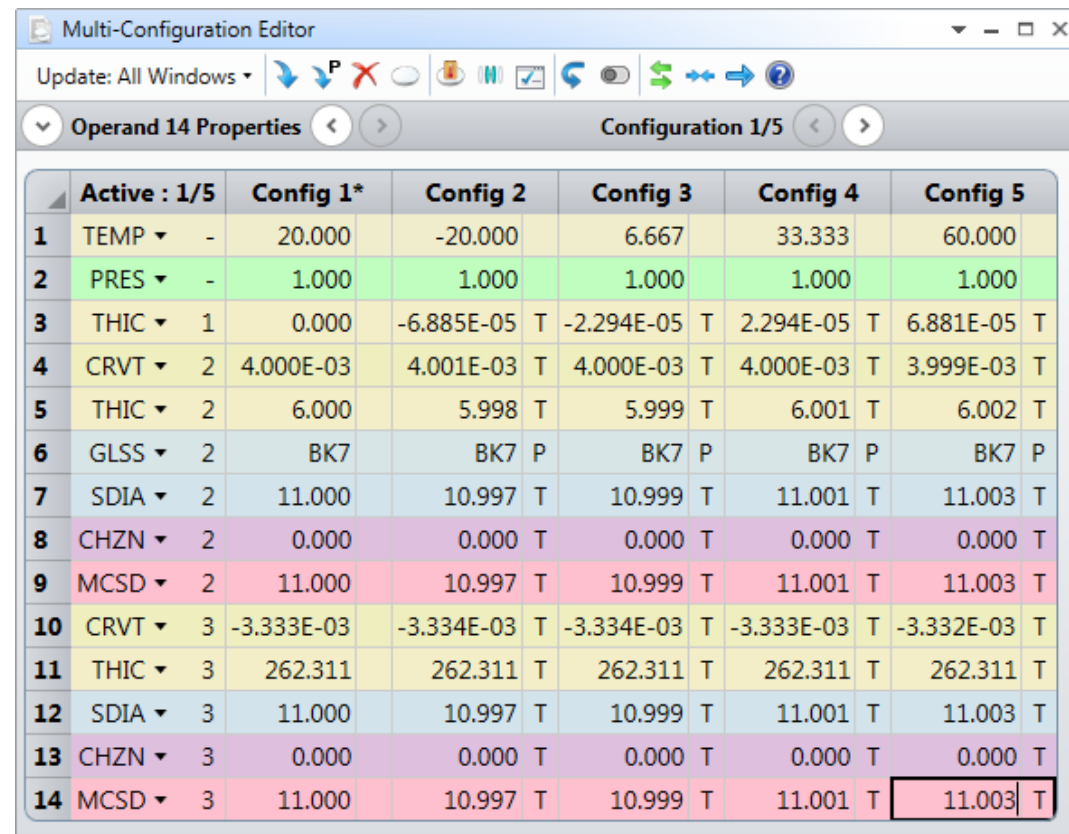

## **Example2: Thermal Analysis of a Mirror**

Consider a concave mirror made from aluminum.

 $|R| = 500$  mm  $ENPD = 100$  mm  $TCE = 23e-6/°C$ Conic = -1 (parabolic mirror)

Investigate the temperature effects on radius and semi-diameter, at  $T = 20$  °C and at  $T = +60$  °C.

#### We have two configurations:

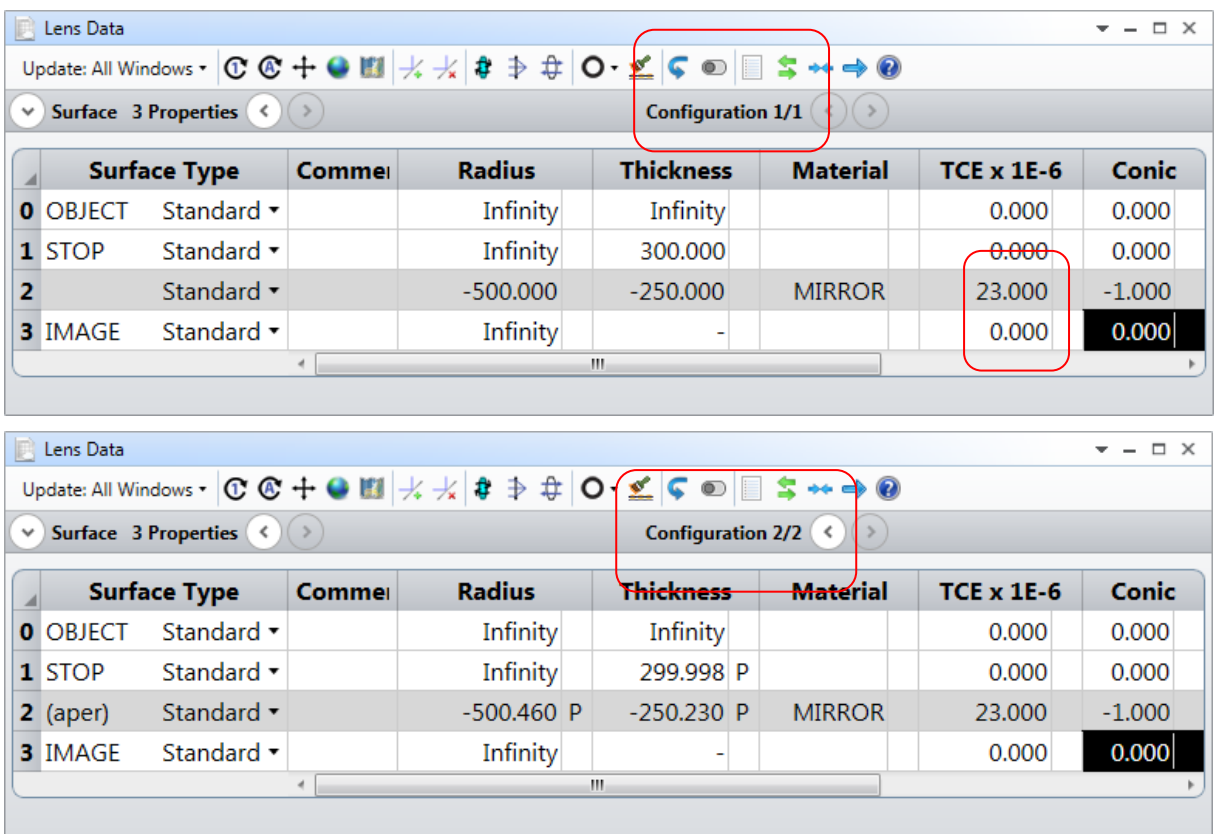

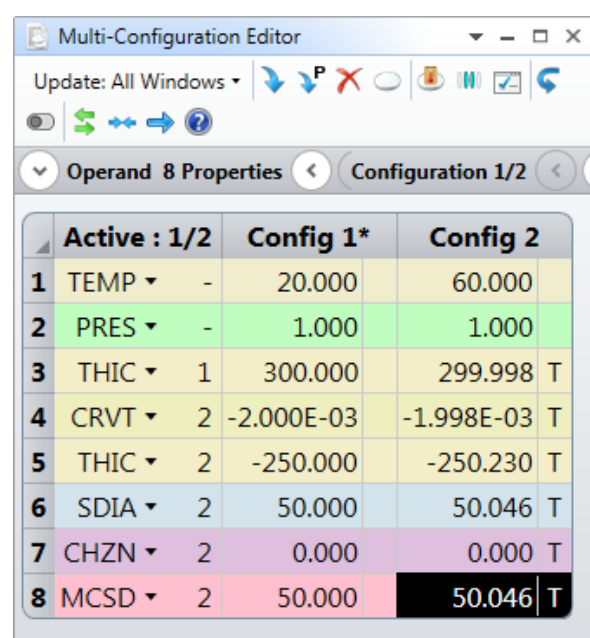

# **Example3: Thermal Analysis of a CookeTriplet**

#### In this example, we will investigate the Cooke Triplet at: <zemax>\Samples\Sequential\Objectives\Cooke 40 degree field.zos

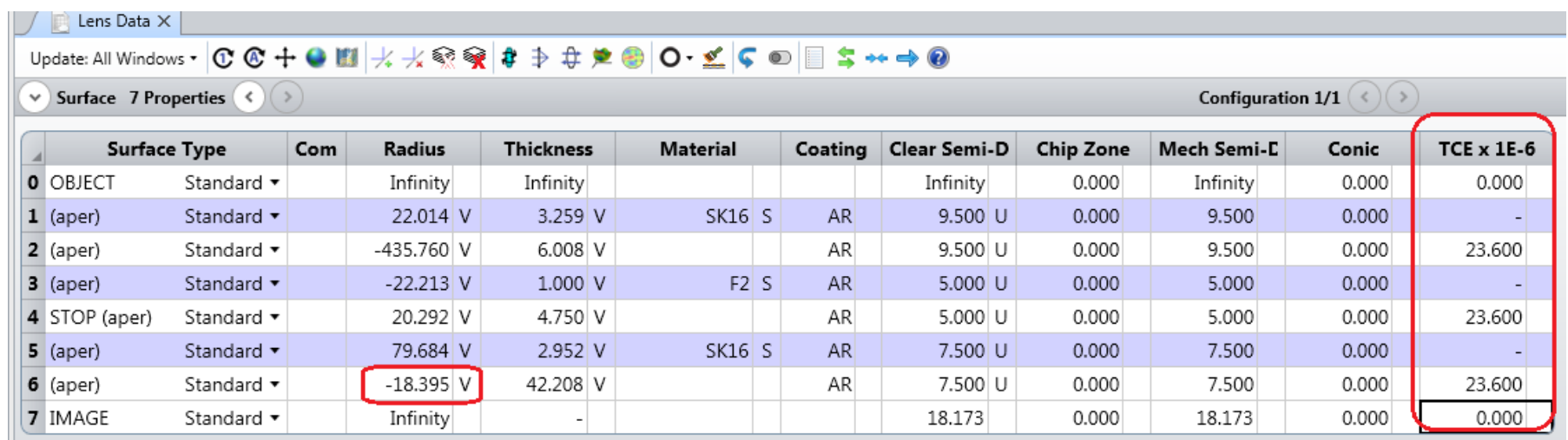

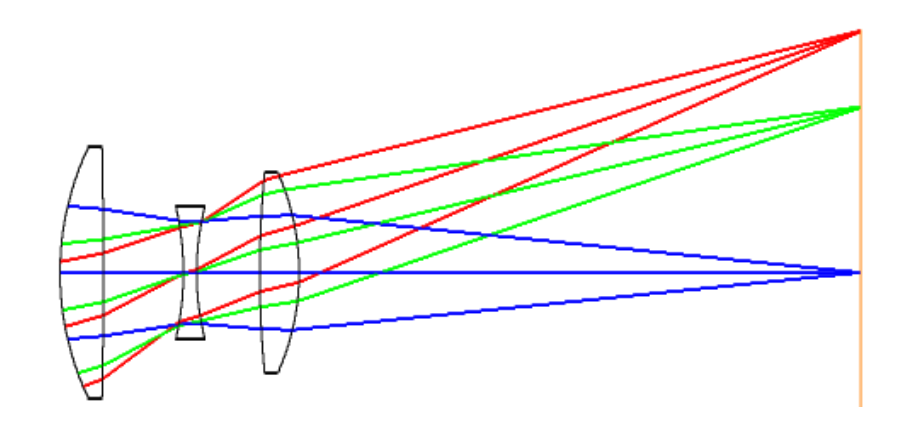

Lens holder: Aluminum  $EFFL = 50$  mm  $F/\# = 5$  $FOV = 40^\circ$  $\lambda = [0.48, 0.55, 0.65]$  nm

#### $T = \pm 50$  °C

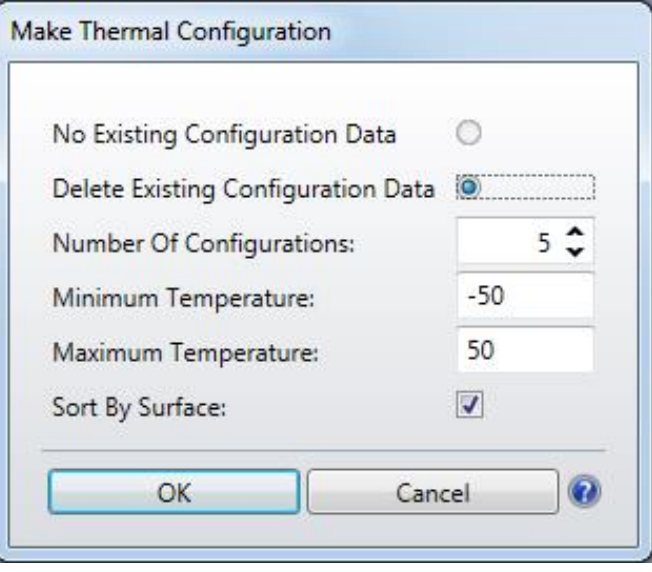

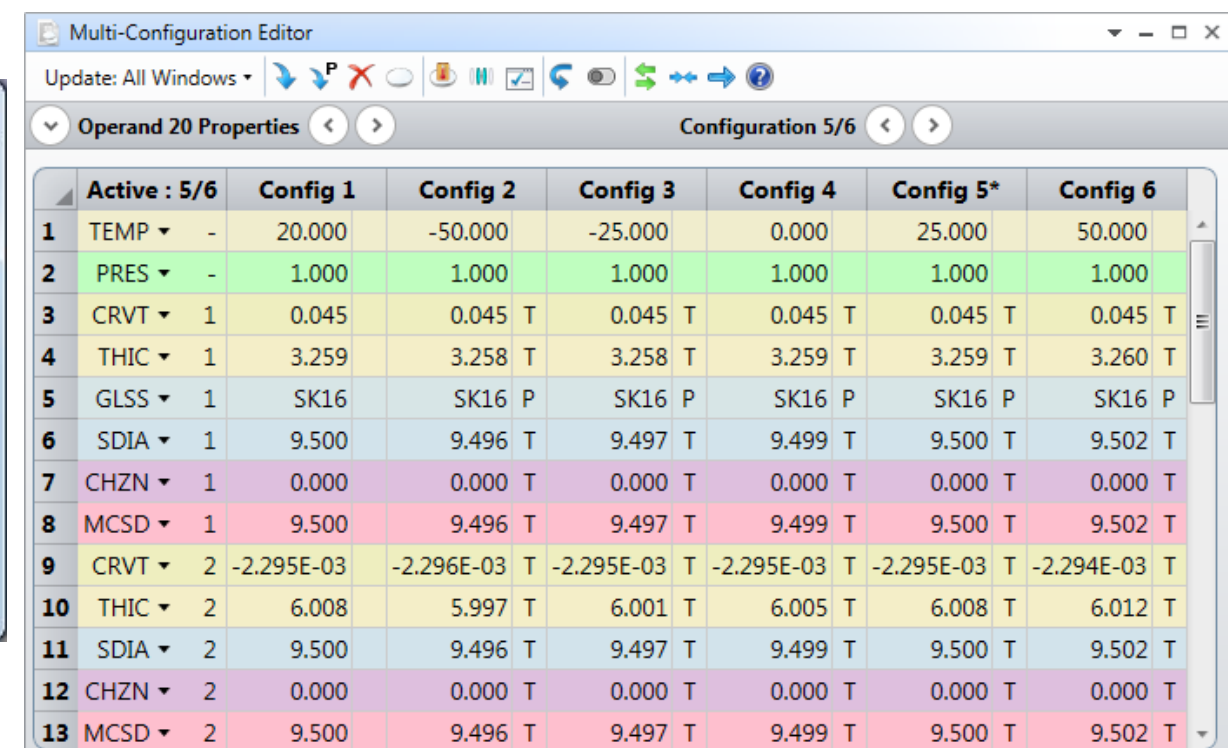

Look into MTF, OPD, RMS vs Field, RMS vs Wavelength, Ray Fan plots. You will see effects temperature on the design clearly.

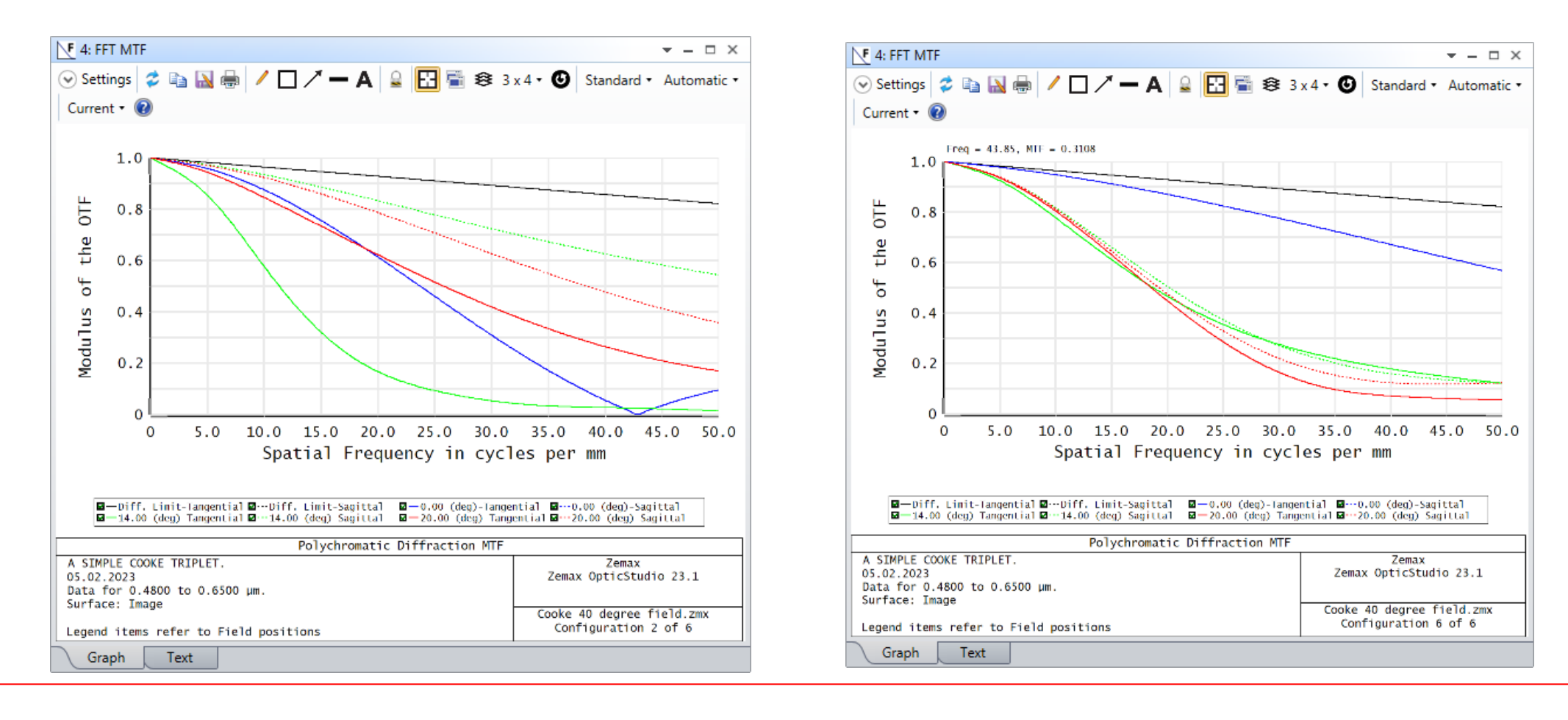

# **Example3: Athermalization**

To Make system athermal,

- 1. Setup all CRVT ve GLSS operand as variable in Config 1.
- 2. For all configurations, at surface 6, all THIC operands must be variable. This is required to get minimum spot radius for all configurations.

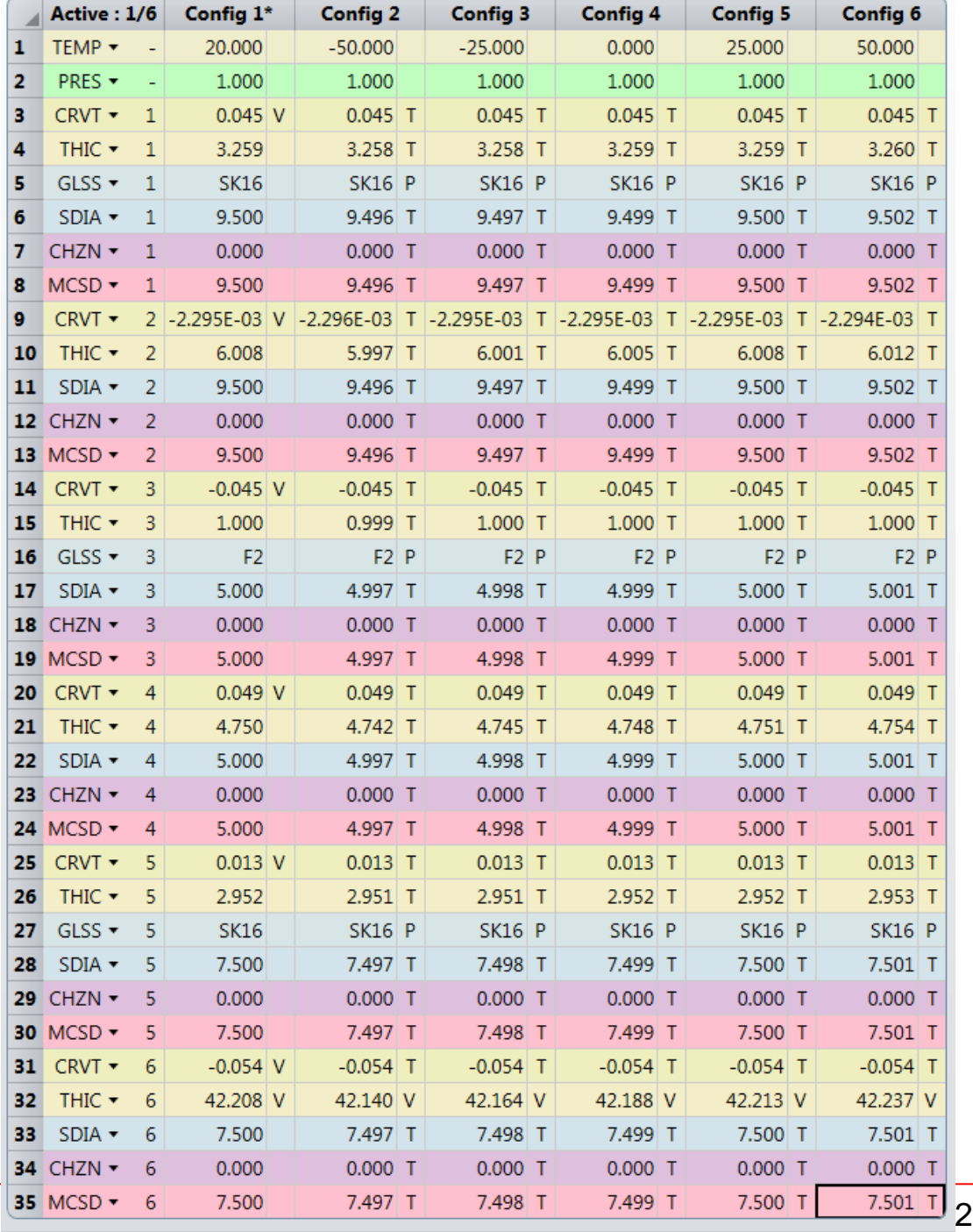

## **Example3: MFE**

#### Select Spot for Image Quality and press **OK.**

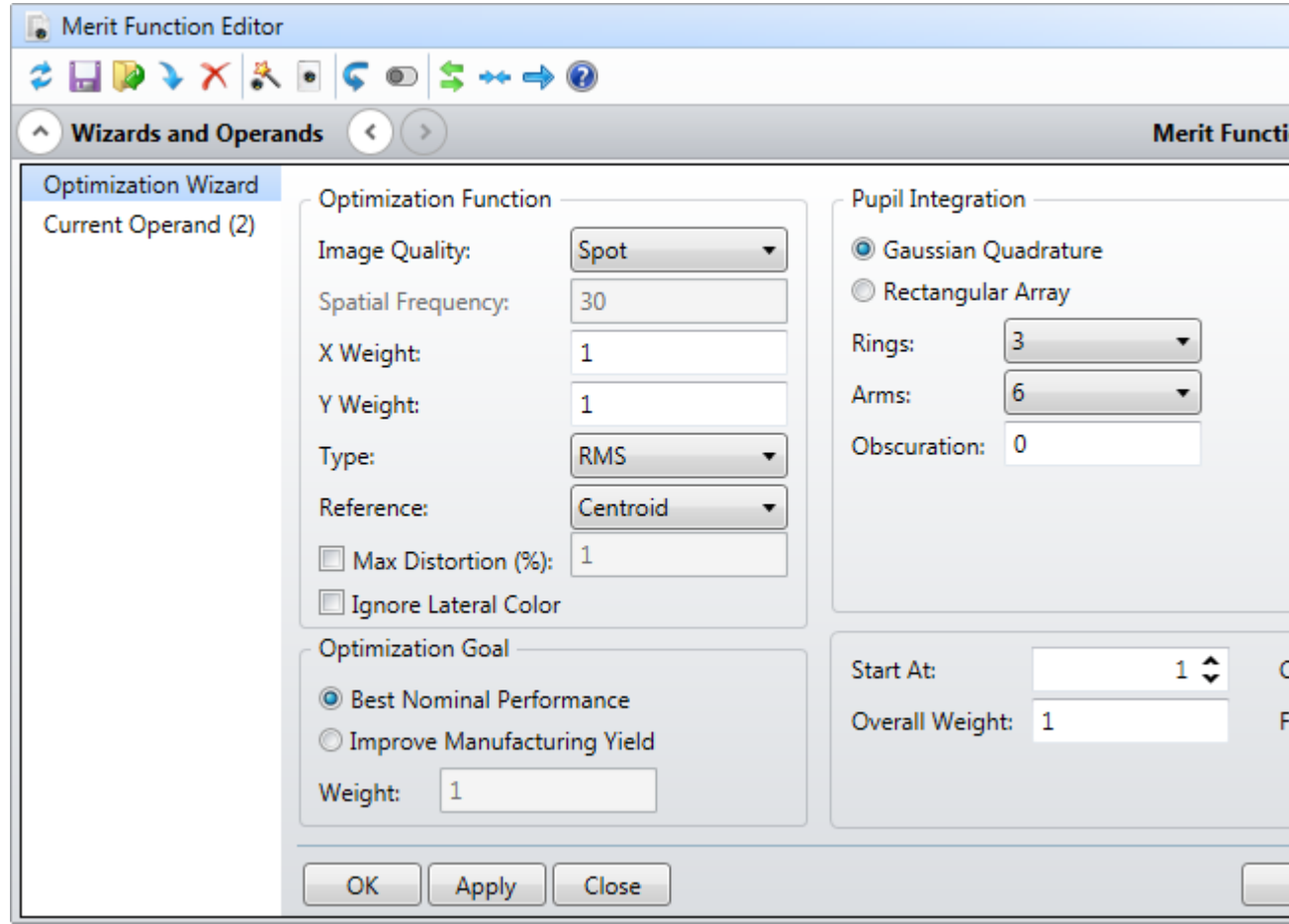

#### Set  $EFFL = 50$  mm.

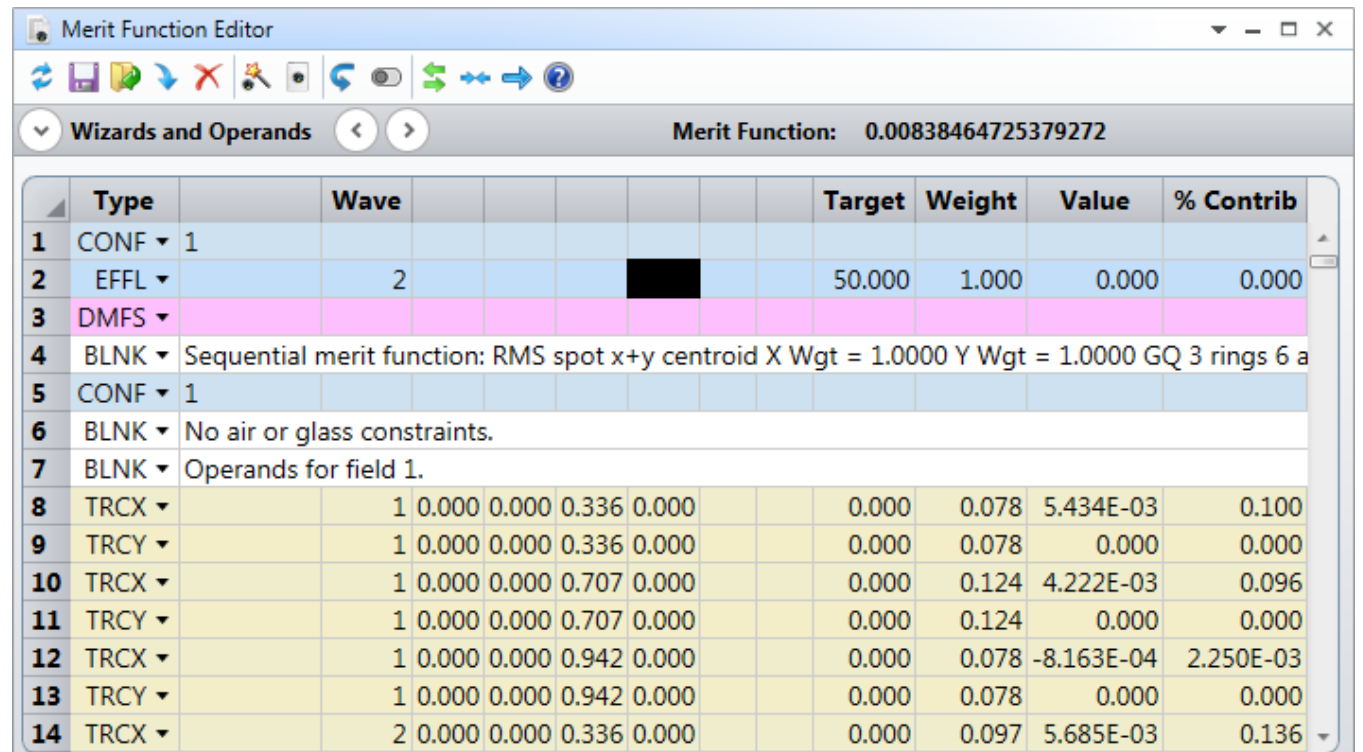

In **Optimize** Tab, click on **Hammer Current** and wait a few minutes. You will see the decrease of thermal effects on the system.

# **Example3: Athermalization (MTF plot)**

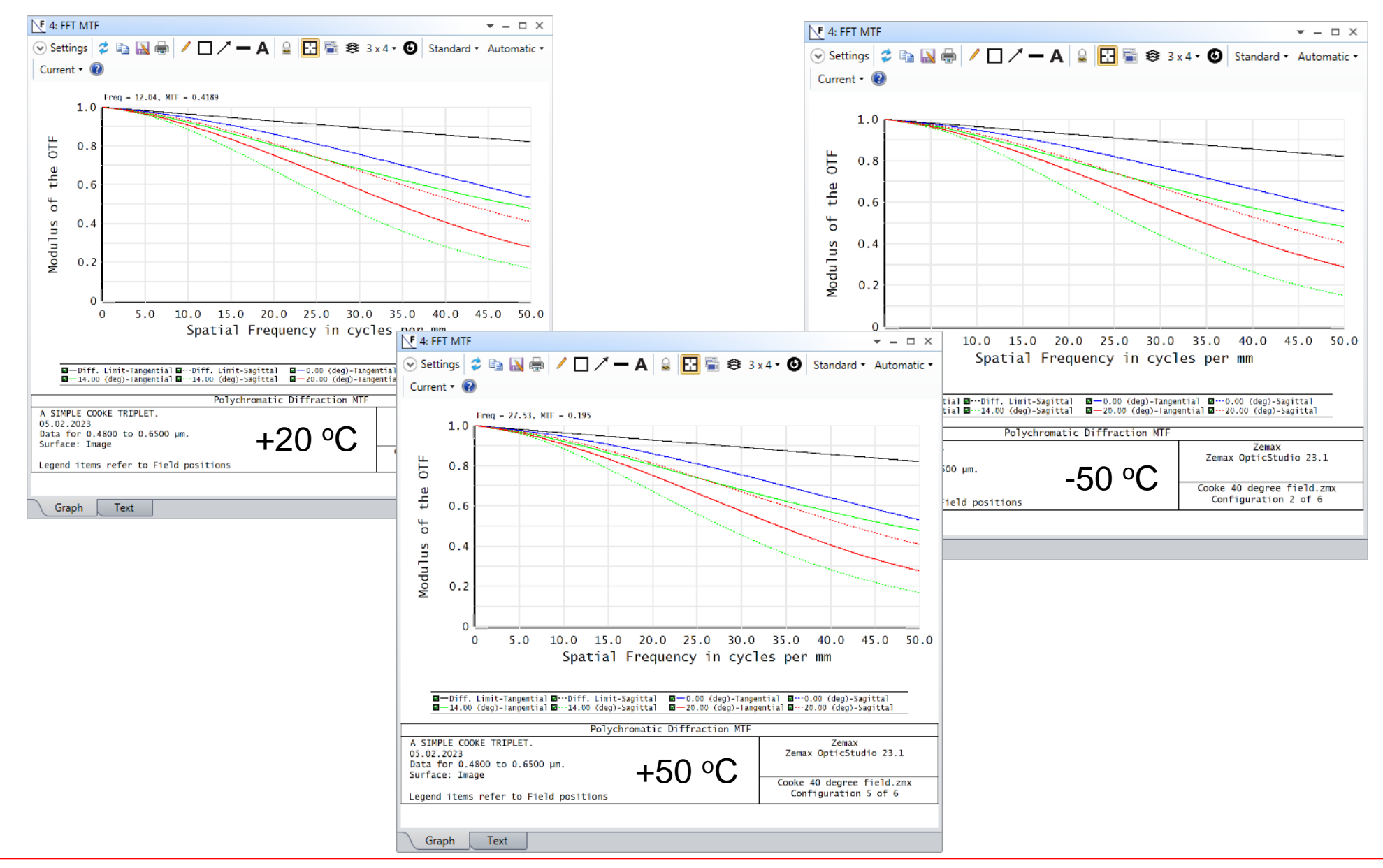

# **Example3: Athermalization (OPD)**

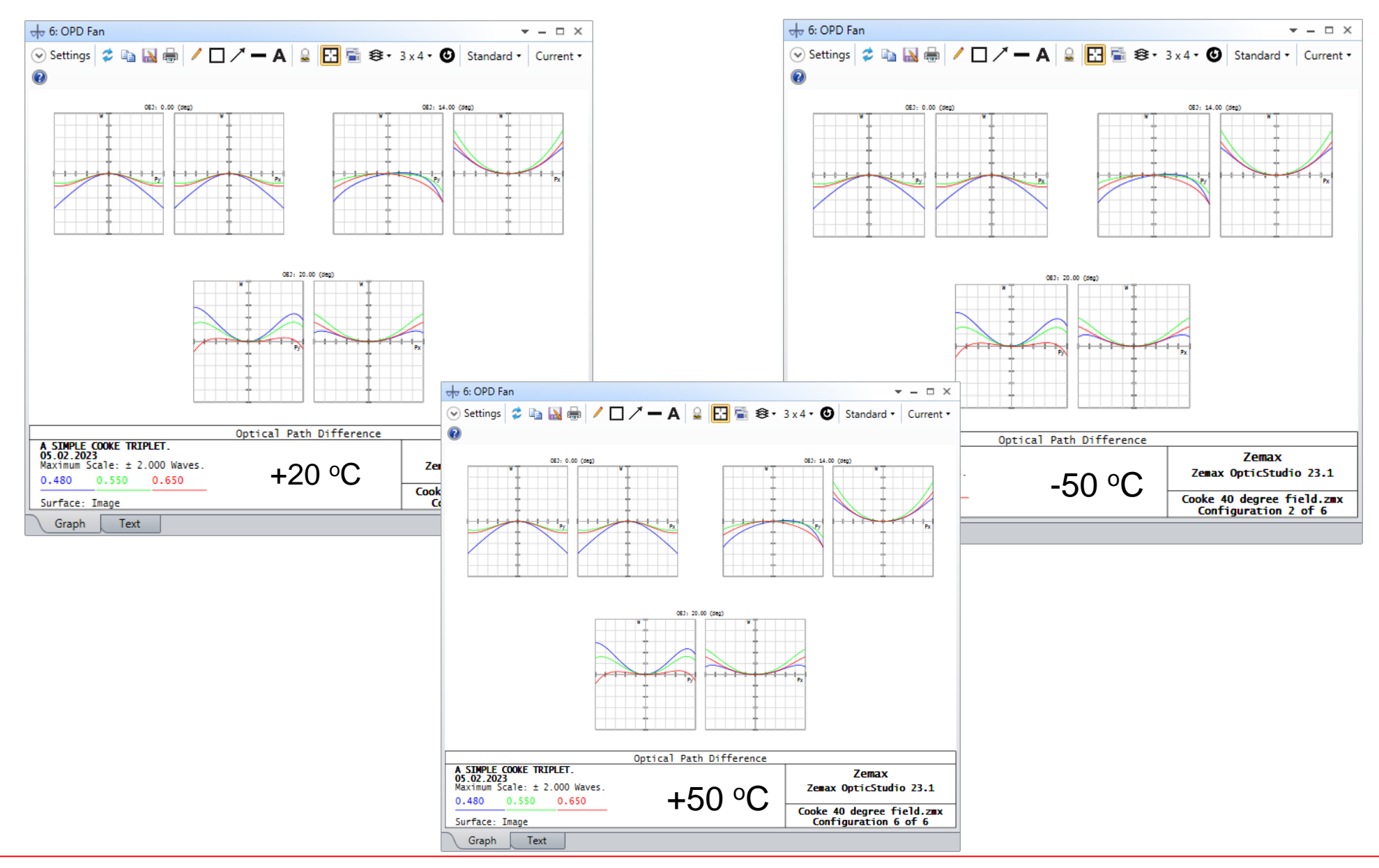

# **Example3: Athermalization (Result)**

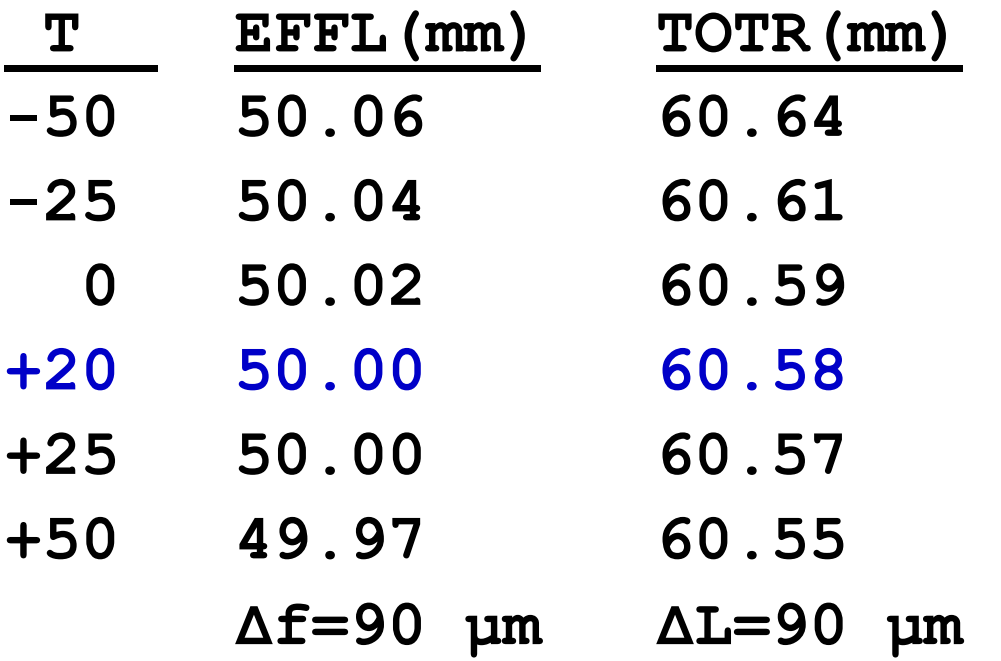

At 20 °C, depth of focus is  $\delta = \pm 27.5$  µm.

Since  $ΔL/2 > δ$ , we may need manual or auto focus system.

*Remember, one way to make a system athermal is to translate (move) lens elements by a greater or lesser amount depending on the magnification.*

# **Example4: Athermal Doublet Design**

In this example we will design an  $\frac{a}{b}$  athermal doublet whose LDE is as follows at 20 °C. We want to design it such that the optical performases are almost the same at 20  $\mathrm{^{\circ}C}$  and 100  $\mathrm{^{\circ}C}$ .

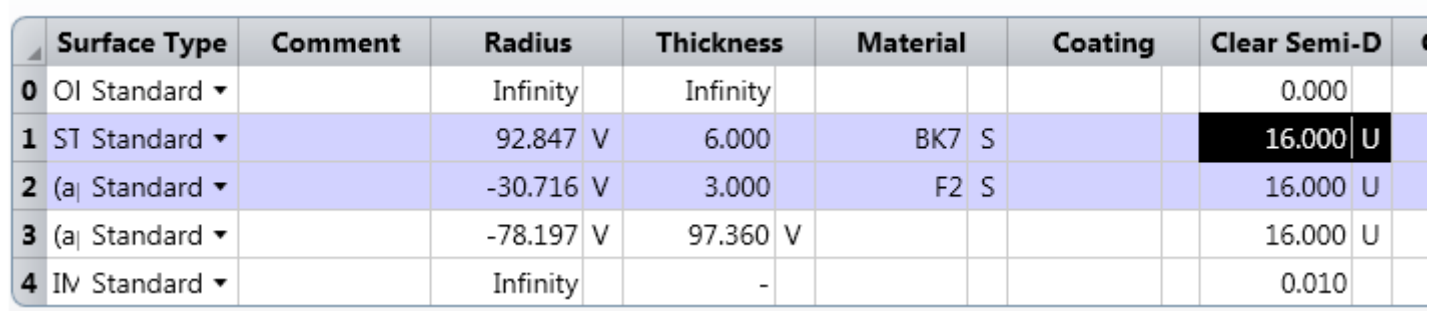

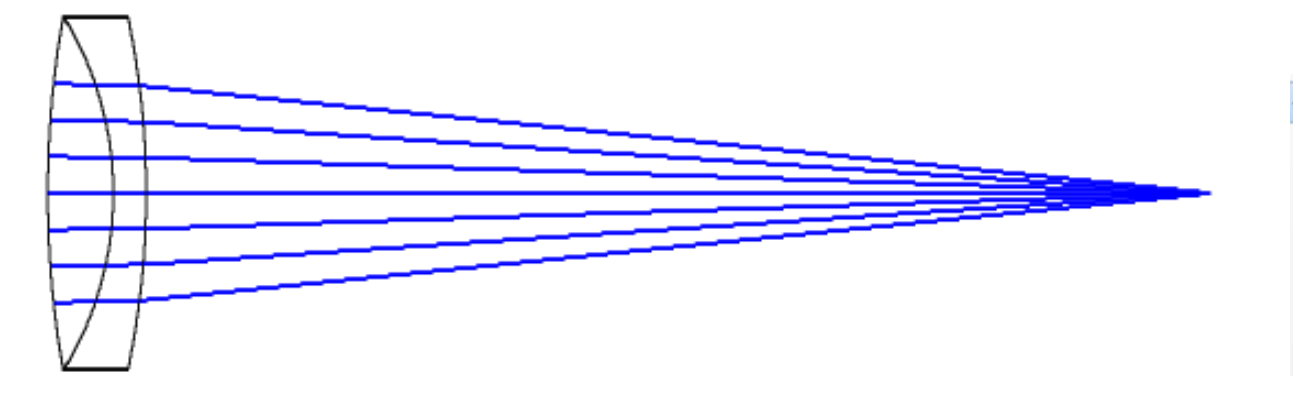

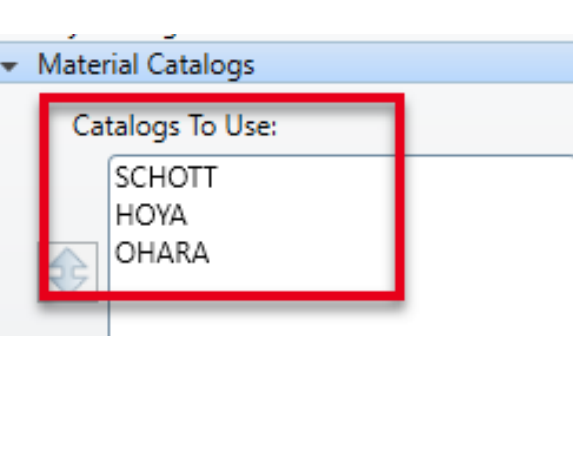

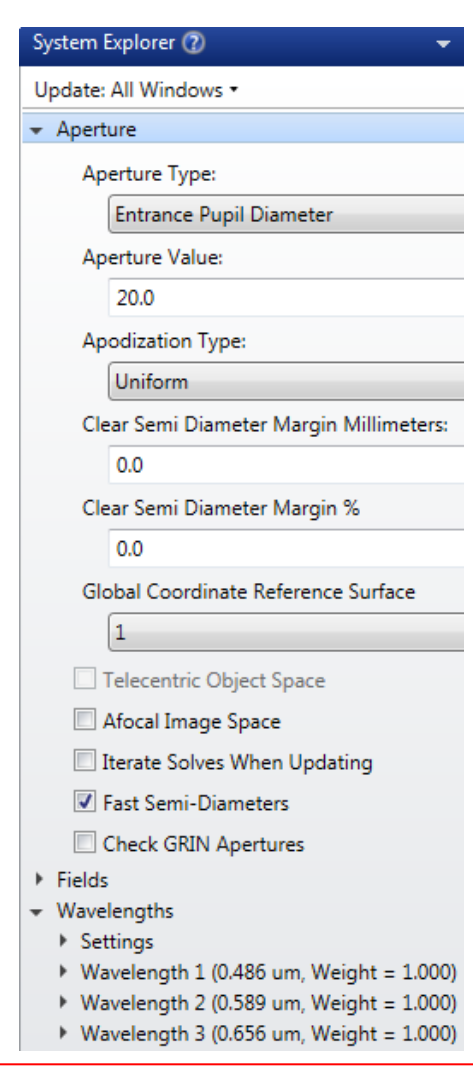

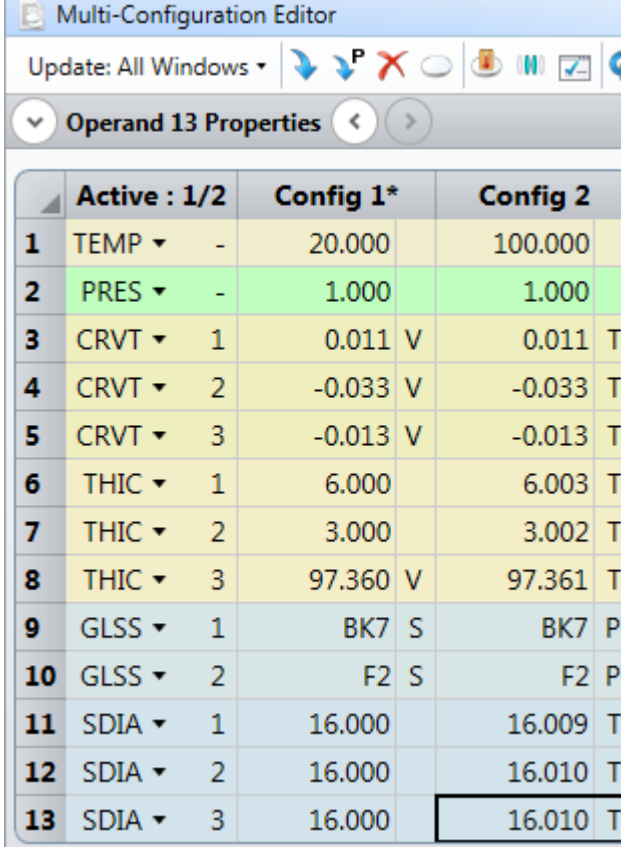

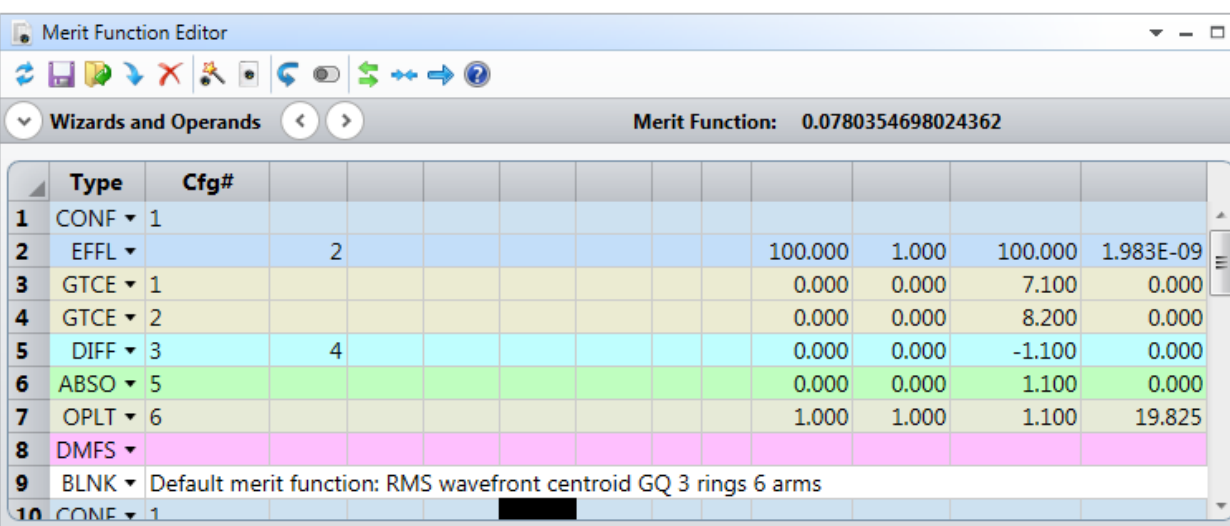

EFFL: Effective Focal Length

GTCE: Glass TCE value

DIFF: Difference between operands

ABSO: Absoute Value

OPLT: Operand Less Than

#### **Example4: OPD Before Optimization**

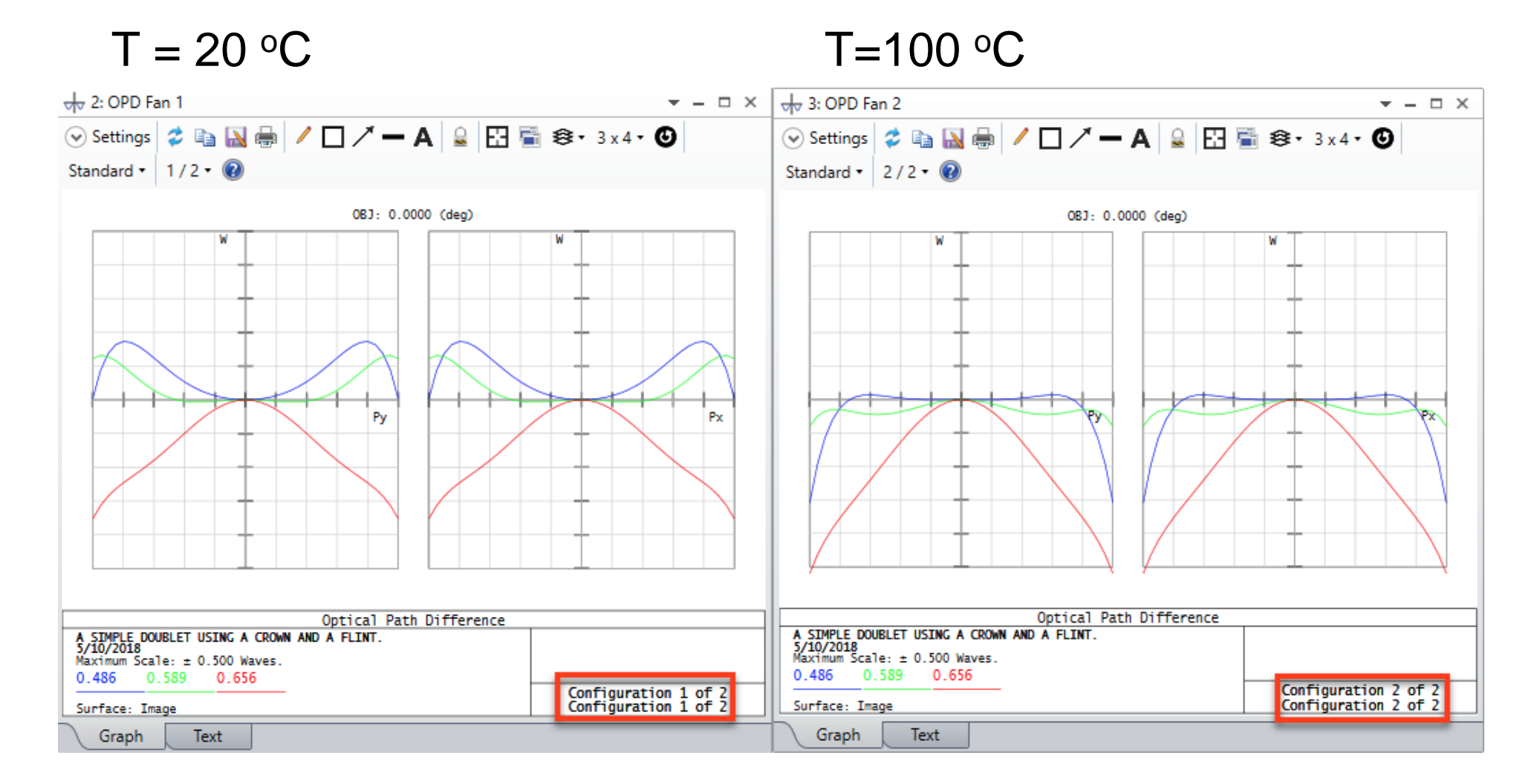

#### **Example4: OPD After Optimization**

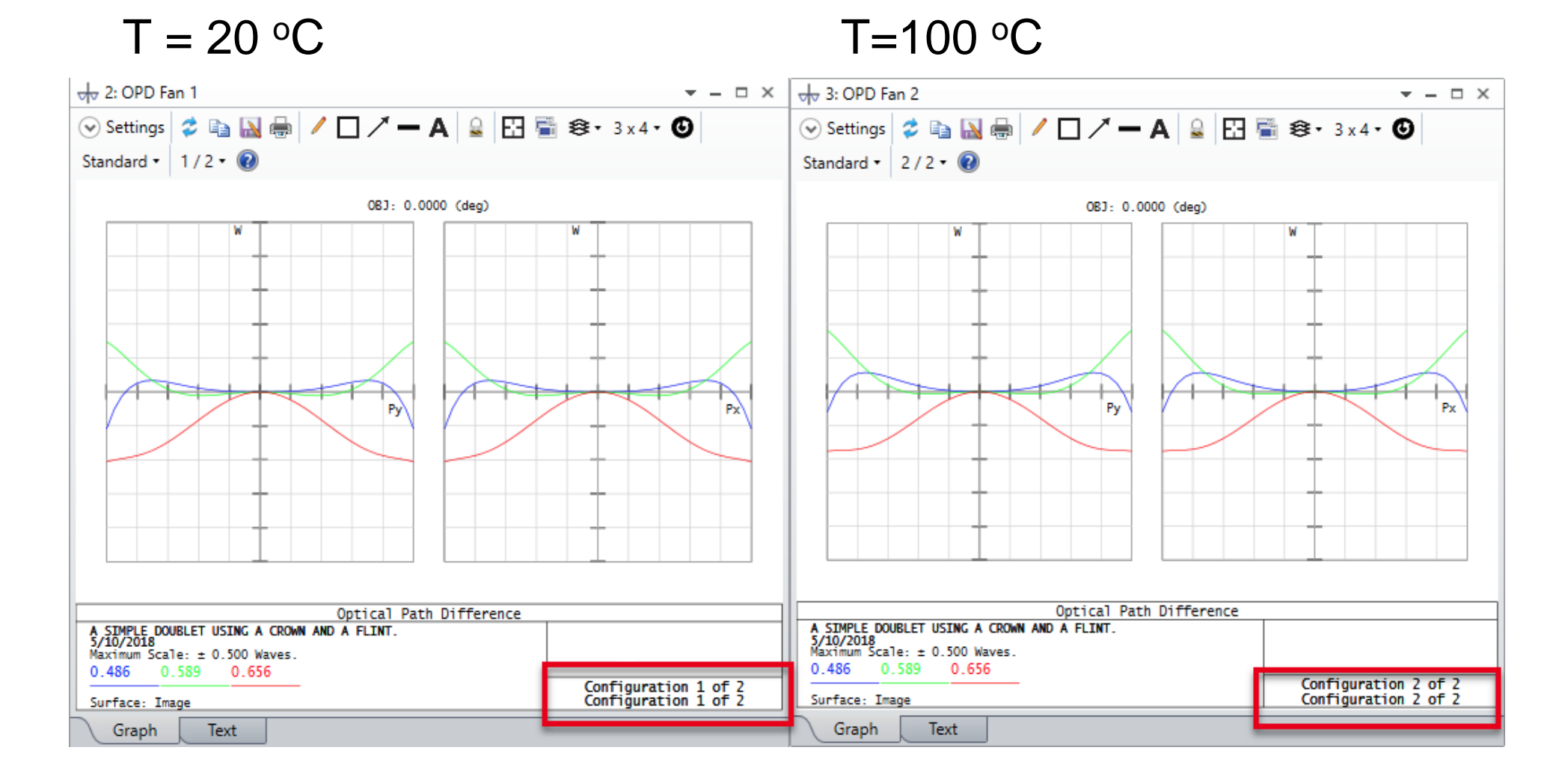